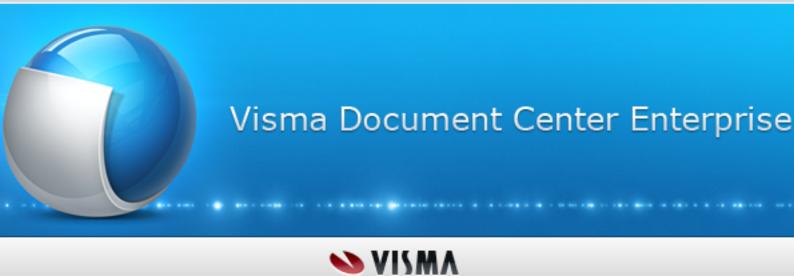

**Release notes - Visma Document Center Enterprise** 

# **Table of Contents**

| Introduction                             | 4 |
|------------------------------------------|---|
| Visma Document Center Enterprise 10.00.0 | 5 |
| Compatibility                            | 5 |
| Supported Online integrations            | 5 |
| New features                             | 5 |
| General                                  | 5 |
| Integration specific                     | 6 |
| Improvements                             |   |
| General                                  |   |
| Integration specific                     | 7 |
| Visma DCE Administrator                  |   |
| Dropped features                         |   |
| General                                  |   |
| Visma Document Center Enterprise 9.01.0  |   |
| Compatibility                            |   |
| Supported Online integrations            |   |
| New features                             |   |
| General                                  |   |
| Integration specific                     |   |
| Improvements                             |   |
| General                                  |   |
| Integration specific                     |   |
| DCE Administrator                        |   |
| Dropped features                         |   |
| Visma DCE Administrator                  |   |
| Visma Document Center Enterprise 9.00.0  |   |
| Compatibility                            |   |
| Supported Online integrations            |   |
| New features                             |   |
|                                          |   |
| General                                  |   |
| Integration specific                     |   |
| DCE Administrator                        |   |
| Improvements                             |   |
| General                                  |   |
| Integration specific                     |   |
| DCE Administrator                        |   |
| Visma Document Center Enterprise 8.20.0  |   |
| Compatibility                            |   |
| Supported Online integrations            |   |
| New features                             |   |
| Integration specific                     |   |
| Improvements                             |   |
| General                                  |   |
| Integration specific                     |   |
| Visma Document Center Enterprise 8.10.0  |   |
| Compatibility                            |   |
| Supported Online integrations            |   |
| Improvements                             |   |
| General                                  |   |
| Integration specific                     |   |
| DCE Administrator                        |   |
| Visma Document Center Enterprise 8.0.0.  |   |
| Compatibility                            |   |
| Supported Online integrations            |   |
| New features                             |   |

| General                                |  |
|----------------------------------------|--|
| Integration specific                   |  |
| Improvements                           |  |
| General                                |  |
| Integration specific                   |  |
| DCE Administrator                      |  |
| Visma Document Center Enterprise 7.1.1 |  |
| Compatibility                          |  |
| Supported Online integrations          |  |
| Improvements                           |  |
| General                                |  |
| Integration specific                   |  |
| DCE Administrator                      |  |
|                                        |  |

# Introduction

The release notes include information about new, changed features and fixed issues in the specified versions of Visma Document Center Enterprise. We recommend that you read through the document so that you are familiar with the changes that have been made in each version before you start using it.

Note: The short name for Visma Document Center Enterprise (DCE) will be used in the release notes.
Note: License key needs to be updated when upgrade from an earlier version. Please contact partnerorder@visma.com for update of license key.

# Disclaimer

All information in this documentation may be changed without warning and does not represent an obligation on the part of the manufacturer.

As part of its continuous development of the system, Visma Software International AS may change the composition of packages, modules and functions. Visma Software International AS waives any responsibility for any errors or omissions in the system, apart from what is clearly described in the current Agreement on usage rights and maintenance. Use of the system on other computers than the system is licensed for is illegal and will be reported to the police and compensation will be claimed.

# **Copyright Notice**

All material in this documentation and the programs it concerns are protected by copyright legislation and the specially entered into Agreement concerning usage rights and maintenance.

All rights to this material are the property of Visma Software International AS. Any copying or duplication of the material in this book, including without limitations, text, screen appearance, icons or methods, is prohibited.

# Visma Document Center Enterprise 10.00.0

The main objectives for DCE 10.00.0 are:

- Improved features for Recurring invoice
- Support for fetching invoice image via external API (more details in DCE connect installation manual)
- Support for check in DCE Mobile (more details in DCE connect installation manual)
- Installation setup for DCE mobile, DCE API and DCE authorizations server (more details in DCE connect installation manual)
- General improvement in DCE

Note: More improvements and details implemented within this version can be found below in this document.

# Compatibility

Matrix describing the platform compatibility of this version of DCE.

Product name: Visma Document Center Enterprise

| Server                                                                 | Database                                                                              | Client                                                                                  | WEB                                                    |
|------------------------------------------------------------------------|---------------------------------------------------------------------------------------|-----------------------------------------------------------------------------------------|--------------------------------------------------------|
| Windows Server 2016,<br>Windows Server 2012 R2,<br>Windows Server 2012 | Microsoft SQL Server 2016,<br>Microsoft SQL Server 2014,<br>Microsoft SQL Server 2012 | Mac OS X,<br>Windows 10,<br>Windows 8.1,<br>Windows 8,<br>Windows 7, iOS6,<br>Android 4 | Edge, Internet Explorer 11,<br>Chrome, Firefox, Safari |

# **Supported Online integrations**

DCE supports a number of ERP systems through online integration:

- Visma Control 10.x
- Visma Control 9.x
- Visma PX 10.x
- Visma PX 9.x
- Visma Business 12.x
- Visma Business 11.x
- Visma Global 11.x
- Visma Global 10.x

**Note:** For all mentioned online integration all versions between the first and last version of each product will be supported.

# **New features**

New features introduced in this version.

# General

### **Recurring invoice**

Possibility to search invoice templates has been added in function for Recurring invoice. A new function for searching and replacing values on Recurring invoice details is available.

The user interface has been improved to be more user friendly.

### Support panel

Support panel has been implemented with access to online help files, videos, forum link to Visma Community and contact details.

## Fetch invoice image via external API

It is possible to fetch an invoice image from DCE and display the invoice image in an external system. The communication is done via an external DCE API.

**Note:** For more information about DCE API and how to fetch an invoice, look in DCE connect installation manual)

### **Integration specific**

Visma Control

### New selection for property VAT allocation

A new option for allocating property VAT is added. The allocation of the total VAT amount can now be done by selecting the specific rows for which the VAT should be allocated.

**Note:** The option is displayed each time the VAT allocation dialogue is opened and is always enabled

### Visma PX

### DCE image in PX fetched by DCE API

From this version there is support for viewing DCE image from PX application. The DCE image is fetch via DCE API.

**Note:** For more information related to DCE image in PX application, please see Readme\_PX10\_SWE.pdf.

# Improvements

Improvements made in this version.

## General

### Error when importing XML invoices with IM format

When an invoice was imported in the XML format IM with check and attestsignature on the accounting row an error was thrown. This is corrected.

### Imported XML invoices with format IM ended up in Investigate

When large quanities of XML invoices with IM format was imported, some of the invoices ended up in Investigate queue with the thrown error (Object referense not set to an object). This is now corrected.

### Resizable and movable grid in template

It is now possible to move or resize the columns in the grid for web templates. The changes are being saved as a user setting.

### Workflow service not processing

The workflow service status was displayed as started, but no processing was done. This is now corrected, if an error occurs in the initiation phase of the service the service will stop.

### Layout adjustments on filters in case list

Smaller improvements has been done on the filters in the case list, such as layout adjustments.

#### Search criteria was cleared

When using date as a search critiera and opening an invoice from search result, the critera was cleared when returning to the search results. This is corrected.

### **Export function**

When searching for status Blocked payment and Watched, all invoices were displayed in the export function even if search result displayed the expected result. This is corrected.

### VAT code when using a template

The VAT code is automatically added when using an accounting template, values are fetched from ERP system.

## Tif files in landscape mode

Tif files in landscape mode were not imported correctly, the image was not fully visable. This is corrected.

### Accounts with quantity activated

When using an account that requires quantity it was possible to send the invoice further from check and authorization step. Now, when trying to send invoice from check, a popup displays with the information that the account requires quantity.

## **Upgrade script 9.00 -> 9.01.**

The upgrade script for  $9.00 \rightarrow 9.01$  restored the selected values to default values when upgrading from 9.00 to 9.01. This is corrected.

## Invoice gets def booked even if amount and foreign amount differs and currency is NULL

At import and preliminary booking, additional validation is added, to verify if the amount and the foreign amount have the same values when no currency is provided.

## **Report User attest details**

The report User attest details showed incorrect details when having a roll with the same name in different units.

## Wrong date in function for printing details

In the function print details the invoice date did not display the correct date. This is corrected.

## Await credit disappeared

If the unitparameter AwaitCreditNote was set to 0 the mark for await credit was not saved when sending the invoice. This is corrected.

### Name for Danish bookkeeping date

The name for Bookkeeping date has been updated to "Bogføringsdato" in the invoice view.

### Multipage PDF failed to be displayed

It wasn't possible to display a mulitpage PDF due to lack of space. This is corrected.

### Name IM, XOR changed on unit parameters

Some unit parameter were still named IM, XOR - these are now changed to DCE, Control.

# VAT Code was not reset if account changed

When adding an account on an invoice the VAT Code connected is fetched from ERP. If the account was changed to another account which didn't have a VAT Code set, the previous value was kept. The VAT Code field is now updated.

# **Integration specific**

Visma Business

### Automated bundle failed when having specific license settings

The function "Update batch" in Business is dependent on information in the VB licence. Certain license settings caused batch validation errors to be overridden.

### Wrong text in reversal voucher

When an invoice was cancelled in DCE the voucher text on the reversal was fetched from wrong voucher type. This is now corrected.

### XML import fails

If the supplier name contained a dash, the XML import failed due to that the supplier was not found in Visma Business. This is corrected.

### XML invoice with same company ID

When having the same company ID on a supplier and a customer the invoice ended up in supplier registration. This is corrected.

### Visma PX

### PX Plugin should be updated due to change of name

Due to change of name from IM/XOR to DCE, the PX plugin in must be updated when upgrading to version 10.00.0.

### **Batch Integration**

### Field for GLN number and IgnoreOrgInvNo

Supplier fields for GLN number and IgnoreOrgInvNo are now available import fields.

## Visma DCE Administrator

### Filter length in accounts and objects

When no accounts or objects were selected in DCE Administrator the options for filter lenght were displayed incorrect.

### Accural account DCE Administrator

When accounts were filtered in Visma Administrator/accounts and objects, the tick box for selecting an accrual account was empty. This is now corrected.

### User access for function "Default setting - all users" in web

A check box is displayed on user level to allow access for users to "default setting - all users" tab. The check box is available for user that has superAdmin and unit creator rights in DCE Administator.

### Permissions for function Search & Copy

Permission has been added in DCE Administrator for the function Search & Copy. The default value is 1 = allows the user to search and view coding from other invoices. If value is set to 0 = no copy coding is allowed nor search can be performed. Value 2 = allows the user to search and copy coding from other invoices.

# **Note:** When value is set to 2 the user permission Coding Invoices has to be activated to be able to copy coding.

### Permissions for function Copy Excel

Permission has been added in DCE Administrator for the function Copy Excel. Value 0 = no right to copy Excel and value 1 = allow user to copy to/from Excel.

### **Permissions for function Copy Accounting**

Permission has been added in DCE Administrator for template function. Values 0 = does not allow user to use templates, 1 = able to view template but not apply or create template. When value is set to 2 = user is able to edit an existing template. If value 3 = possibility for user to add a template and if value 4 = the created template can be shared to other users and with value 5 = template can be deleted.

**Note:** The permission Coding Invoices needs to be enabled if accounting should be allowed.

### License renewal

The information dialog for license renewal has been updated with more information on how to proceed.

### Saving on recurring invoice

Saving accounting rows on a recurring invoice could update/save on wrong template in specific scenarios. This is now corrected.

### Error when save, add or delete substitute

An error was thrown in DCE Administrator when doing actions while saving, adding or deleting a substitute. This is corrected.

### Manual invoice when using Terminal Server

It was not possible to create manual invoices when using DCE Administrator on a Terminal Server. This is corrected.

# **Dropped features**

Features dropped in this version.

## General

**Support for 32 bit removed** The build plattform is now changed to x64 bit

# Visma Document Center Enterprise 9.01.0

The main objectives for DCE 9.01.0 were:

- · Support for property VAT in integration with Visma Business
- Support for Swedish VAT on invoices with currency in Euro
- Support for imported invoice rows information from XML invoices in automatic coding.
- Performance improvement
- General improvement in DCE

**Note:** More improvements and details implemented within this version can be found below in this document.

# Compatibility

Matrix describing the platform compatibility of this version of DCE.

Product name: Visma Document Center Enterprise

| Server                                                                                            | Database                                                                                                    | Client                                                                                  | WEB                                                    |
|---------------------------------------------------------------------------------------------------|----------------------------------------------------------------------------------------------------|-----------------------------------------------------------------------------------------|--------------------------------------------------------|
| Windows Server 2016,<br>Windows Server 2012 R2,<br>Windows Server 2012,<br>Windows Server 2008 R2 | Microsoft SQL Server 2016,<br>Microsoft SQL Server 2014,<br>Microsoft SQL Server 2012,<br>Microsoft SQL Server 2008 R2 | Mac OS X,<br>Windows 10,<br>Windows 8.1,<br>Windows 8,<br>Windows 7, iOS6,<br>Android 4 | Edge, Internet Explorer 11,<br>Chrome, Firefox, Safari |

# **Supported Online integrations**

DCE supports a number of ERP systems through online integration:

- Visma Control 10.x
- Visma Control 9.x
- Visma PX 10.x
- Visma PX 9.x
- Visma Business 12.x
- Visma Business 11.x
- Visma Global 11.x
- Visma Global 10.x

**Note:** For all mentioned online integration all versions between the first and last version of each product will be supported.

# **New features**

New features introduced in this version.

# General

### Support for invoice rows from XML

Added support for importing accounting data in Svefakt BIS 5A 2.0 and Peppol XML format. When importing an invoice with invoice rows an accounting suggestion for each invoice row will be created, based on the row amount. If a quantity is specified on the invoice row this will also be set on the accounting row. Account and objects are set according to AutoAccRules for each row.

# **Integration specific**

### Visma Business

## Support for Property VAT

Added support for reading values for standard property VAT allocation from Visma Business. Preliminary and Definitive bookings updated to handle gross coding scenario. As the cost accounting in DCE will include VAT, gross coding needs to be enabled. VAT codes are not used => VAT rows will not be automatically generated in Visma Business. The gross amount is booked with the preliminary booking, but without any VAT specified. The voucher rows inVisma Business will mirror the cost accounting rows in DCE where VAT is coded directly on VAT account(s). More details on how to set this up can be found in the document "Integration\_Visma\_Business.pdf".

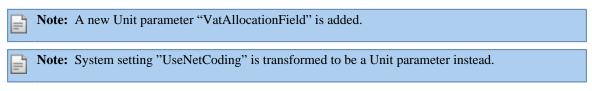

Visma Control

### Support for Swedish VAT on invoices with currency in Euro.

It is now possible to import Swedish VAT amount and currency rate on Euro currency XML invoices by Swedish suppliers. When unit parameter "DomesticVAToEuroInvoices" has value 1 the VAT label and VAT field will be displayed on invoice details. By default the unit parameter will be set to 0 and the VAT label and VAT field are not displayed.

**Note:** A new Unit parameter "DomesticVATonEuroInvoices" is added.

**Note:** The Swedish VAT amount can be read from all supported import type: XML import, flat file import, manual import.

- XML import the value is read from XML invoice.
- Manual import A new field is added in DCE Administrator manual invoice next to VAT amount field and is optional.
- Flat file import A new field is added in flat file next after VAT amount field and it is optional.

# Improvements

Improvements made in this version.

# General

### Attest exceptions with invoice templates

Attest exceptions did not work correctly when applying coding templates and when UseAttestObject =1.

### Wrong extension on original file name

When importing invoices the extension was always stored as .pdf and not according to the original file. This is corrected.

### Tab order in template

Tab order in template didn't work correctly, this is now corrected.

### Support for multiple invoices in BGC format

Previously it was not possible to do a BGC invoice import with several invoices. This is now supported.

### Unable to change authorization object

It was not possible to change authorization object when UseAttestObject=0. This is corrected.

### Supplier ID case sensitive

If a supplier in Control had a supplier ID with capital letters and the imported invoice file had lowercase letters, the send button got disabled. Now supplier ID is not case sensitive.

### Not able to change unit when switching invoice view mode

It was not possible to change unit after switch from normal to extended view mode. This is corrected.

### Issues with resizing columns in template dialogue

Resizing columns in the template dialogue did not work as expected, this is now corrected.

### Unable to import OCR when using Svefakt

It was not possible to import the OCR number when using Svefakt format. This is corrected.

### Error message "Failed to read data"

The error message potentially thrown when more users were working simultaneously in same queue and invoices already processed being opened by other users was not clear. Error message is more detailed now and pop up is blue.

### Errors due to cleared server side cache

When data, which normally is read from the server side cache, were lost different types of errors may occur e.g "Object reference not set to an object" and "The given key was not present in the dictionary". This is corrected.

### Incorrect percentage in copy accounting

If using "Use gross amount" there was an incorrect calculation of the last percentage post in copy accounting. This is corrected.

### Enable VAT by edit template

If editing a template it was possible to enable the VAT cell even if it's original state was disabled. This is corrected.

### **Ejected** agreement

If starting to type a date in the datefield and instead selecting a date via the calendar, the mouse was ejected to the group queues. This is corrected.

### Enhanced performance on navigation

When using the setting "Open next invoice" sometimes the index is displayed wrong when navigating between invoices. Also there were issues with being thrown back to caselist when reaching the end of the list or having locked invoices in the list. This is corrected.

### Parameter UseVatRoundTo100

When the paramter UseVatRoundTo100=1 didn't consider that property VAT should be rounded to 100 %. This is corrected.

### **Duplicate attachment**

An attachment was added, saved and deleted on an invoice. If then adding another attachment on a different invoice that attachment appeared on the first invoice. This is corrected.

### Crazy clicking removed

Invoices were not loaded correctly when navigating fast. This was due to the function for crazy clicking which is a function to navigate fast between invoices with the navigation arrows. This function is now removed.

### Locked invoices

In certain scenarios invoices became locked when more then one user worked in the same queue. This is improved.

### **Translation corrections**

Corrections of translations have been made in this version.

### Inconsistency when searching between many units

User search in DCE Administrator trew back an error message when having many units. This is corrected.

### VAT code not updated when changing supplier

When removing an accounting row on an invoice and changing the supplier, the VAT code was not fetched correctly if the invoice wasn't saved. This is corrected.

### Agreement owner

If a user didn't have rights to agreement it wasn't possible to set the user as owner on the agreement. This is now possible.

### Not possible to export watched invoice

If doing a search on watched invoices on a specific supplier and the search was exported to Excel, the exported file included all invoices for the supplier. Now the file will only include the filtered invoices.

### Steps are shown in wrong language

When using English language the steps in the filterlist were shown in Swedish. This was related to databases upgraded from DCE 4.51 and depending on how the database was created then. This is corrected and the steps will now be shown in Swedish.

### Preauthorize not working correctly

When using preauthorization and the supervisor invoice doesn't have authorize rights the preauthorize cannot be performed (checkbox is red). This is corrected.

### Transferfile with Å, Ä, Ö

When importing a transferfile with the letters Å, Ä, Ö they were not interpreted correctly. This is corrected.

### Performance improvement and reduce of memory leak

Improvement has been done in different areas within DCE: navigation, load invoices and reduce memory leak in IE.

### Slowness when fetching accounts/object in Search & Copy and Advanced search

When having many accounts and objects, slowness might be experienced when opening the dialogue for Search & Copy and fetching accounts/objectes in Advanced search. To improve this, accounts and objects are now fetched from cache instead of database.

### Support for 0-4 digits presented when doing a search in autocomplete

Now it is possible to set values from 0-4 to get less/more search hits when using autocomplete searchfunction to fetch accounts and objects. The default value is two digits.

**Note:** This can be configured in DCE administrator under Unit registry/Settings/Accounts and objects field "Filter len.".

### **Template validation**

It was possible to create and apply a template that had incorrect objects. Now validation is applied on new created template. Red borders are displayed if accounts or objects are not valid and the send button will be disabled.

### VAT column in Add/edit template

The column for VAT in Add/edit template was placed to the very right and scroll needed to access it. This is now accessable without scrolling.

### Svefakt attachment and supplier with same organization number

When using Svefakt attachment it caused problem when having more then one supplier with the same organization number. This is corrected.

### Sort order on accounting rows change

If coping accounting rows from excel and allocate VAT then the sorting order of the accounting rows was changed. This is corrected.

## **Integration specific**

Visma Control

### Quantity in accrual

DCE didn't support use of quantity on accounting row when using accrual. This is now supported.

### Bankaccount selected in arrival was not picked up

If having several bankaccounts present in invoice view, DCE didn't save the values for the selected bankaccount. This is corrected.

PX

### Moving dialog

The dialog for entering and searching commission was moving when trying to click on OK. This is corrected.

### Connection failure when PX API and DCE in external network

When DCE and PX API was installed on an external web server and need to communicate with databases installed in an internal network then communications to DCE administration failed. This is corrected.

# **DCE** Administrator

### Accounting rows overwritten from previous coding template

When adding/editing coding templates, the accounting rows were overwritten from the template that you added/edited to the accounting rows of the next invoice template that you selected. Applied only when not having saved the changes before selecting a new template and answering yes to the triggered saving dialogue.

### All invoices is shown in function for move expired invoices

In the function for moving expired invoices, users that had no access to certain units where able to see invoices for all units. This is corrected.

### Time stamp on manual invoices

When a manual invoice was created, the field invoice date was set to the actual time the invoice was created. This affected the ledger reports created in Visma Control. The scan time is now set to 00:00 whenever a manual invoice is created in DCE.

### Save button always enabled

After having saved a change on user permission in Roles, the save button was still enabled. This is corrected.

# **Dropped features**

Features dropped in this version.

# Visma DCE Administrator

### UseNetCoding setting

Configuration setting "UseNetCoding" is transformed to be a Unit parameter instead of a System setting

### Unit parameter changes

The following Unit parameters have been removed from the standard Unit parameters:

"VatAllocatedAsCostVoucherRowGroupNo", "VatGroupNo", "VatPercentageVoucherRowGroupNo". These are from this version specific for the Control integration and will be added when installing the Control integration.

# Visma Document Center Enterprise 9.00.0

The main objectives for DCE 9.00.0 were:

- · Improvements on Ordermatch vs Visma Business
- Improvements on template usage
- General improvement in DCE:
  - New PDF viewer for invoice image
  - Keyboard support (shortcuts)
  - Updated online help files

**Note:** More improvements and details implemented within this version can be found below in this document.

# Compatibility

Matrix describing the platform compatibility of this version of DCE.

Product name: Visma Document Center Enterprise

| Server                                                                    | Database                                                                                                    | Client                                                                                  | WEB                                                                             |
|---------------------------------------------------------------------------|----------------------------------------------------------------------------------------------------|-----------------------------------------------------------------------------------------|---------------------------------------------------------------------------------|
| Windows Server 2012 R2,<br>Windows Server 2012,<br>Windows Server 2008 R2 | Microsoft SQL Server 2016,<br>Microsoft SQL Server 2014,<br>Microsoft SQL Server 2012,<br>Microsoft SQL Server 2008 R2 | Mac OS X,<br>Windows 10,<br>Windows 8.1,<br>Windows 8,<br>Windows 7, iOS6,<br>Android 4 | Edge, Internet Explorer<br>11, Internet Explorer 10,<br>Chrome, Firefox, Safari |

# **Supported Online integrations**

DCE supports a number of ERP systems through online integration:

- Visma Control 7.x
- Visma Control 8.x
- Visma Control 9.x
- Visma PX 8.x
- Visma PX 9.x
- Visma Business 9.x
- Visma Business 10.x
- Visma Business 11.x
- Visma Global 9.x
- Visma Global 10.x

**Note:** For all mentioned online integration all versions between the first and last version of each product will be supported.

# New features

New features introduced in this version.

# General

### New PDF viewer for invoice image

Browser built in PDF viewers were replaced with a new PDF viewer to provide consistency in functionality and behavior for all supported browsers.

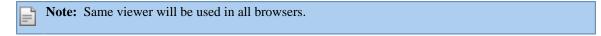

### Support for browsing in contract

Browsing between contracts function was added. Same browse function for invoices was used also in contract view to navigate between existent contracts in the list.

### Advanced default settings

Default settings can be changed by users flagged as SuperAdmin. Default settings is displayed as a tab on user settings dialogue for user with SuperAdmin rights.

| <b>Note:</b> User settings can be reset to default one by one or all at once.                            |
|----------------------------------------------------------------------------------------------------|
| Note: Applying this function will affect all users.                                                      |
| <b>Note:</b> Applied general default settings will overwrite previous default settings to current state. |

### DCE used in files name

All files which included reference to old application in their name were changed to DCE.

### Image button functions on invoices opened from ERP

The button functions (print invoice and accounting details, send image via email, open image in full screen) on invoice images were missing when invoice opened from ERP. This is corrected.

### **Keyboard support**

Shortcuts are added for several functions.

**Note:** All available shortcuts are listed in the online help files.

### **DCE** Mobile web application

**Note:** Improvements for DCE Mobile web application can be found in **Release notes mobile\_Visma DCE** document.

# **Integration specific**

### Visma Business

### Invoice image displayed in manual ordermatch dialogue

Invoice image is displayed in same dialogue view, similar with invoice details view. Manual ordermatch dialogue is split in two main areas: order details in left pane and invoice image in right pane.

**Note:** Invoice image displayed inside dialogue support same functions as invoice image displayed on main view: print, save/download, pagination, zoom function.

**Note:** Invoice image displayed in manual ordermatch dialogue supports collapse/expand function and resize function, therefore order details space can be increased.

### Invoice lines displayed in manual ordermatch dialogue

Invoice lines are displayed in same dialogue view. When manual ordermatch dialogue is opened, the invoice lines are in collapsed state by default but they can be expanded to be visualized. Invoice lines are placed under order details grid.

**Note:** Expanding the invoice lines, order details space will be decreased, therefore less lines will be displayed. Scroll functionality on both grids is available.

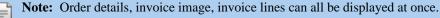

Note: Invoice lines grid supports next usability functions: resize, sorting, column order.

### Visma Control

## New function for standard distribution of property VAT

A new function gives a possibility to adopt logic for fetching standard distribution of property VAT.

## Property VAT default allocation for specific accounts

Unit parameter **UseVatAccountsForDefaultAllocation** added to store the list of accounts for which property VAT will apply default allocation automatically without triggering the dialog for VAT allocation

**Note:** One or several accounts (separated by semicolon) may be specified.

### Voucher rows flagged with property VAT

Unit parameter **VatAllocatedAsCostVoucherRowGroupNo** added to store the flag "FMOMS" set for each voucher row which represent VAT allocated as a cost. This flag will be set when the invoice is definitive booked.

=

**Note:** The value should not be set to the same value as parameter "VatPercentageVoucherRowGroupNo".

# **DCE Administrator**

### Export log data to Excel

Log data can be exported using the button **Export to Excel** in DCE Administrator tool Operations/ Admin Log tab.

# Improvements

Improvements made in this version.

### General

### Validation on accounting grid when copy coding

Validation was missing on accounting grid when copy coding was used. This is improved and validation is done.

### Exporting search results containing secrecy invoice

Error was displayed when search results containing secrecy invoices were exported. This is corrected.

### **Optional text in Pay OK**

It was possible to edit optional text field when recoding in PayOk step even if the user didn't have the necessary rights. This is corrected.

### Amount on periodic allocation

Number of days was not considered when period was calculated, therefore same amount was allocated even if number of days was less than entire month. This is corrected.

### Expected users in addressee list

User that checked the invoice was displayed as addressee without considering the unit parameter **DiffCheckAttestSign**. This is corrected, user is not displayed in addressing dialogue if DiffCheckAttestSign = 1.

### **Dates validation on Copy Coding**

There was no validation done on dates and search criteria on Copy Coding dialogue. This is corrected.

### Support for Quantity when copy from Excel

Quantity was not supported when copied account coding from Excel. This is corrected.

### Addressing dialogue appearance

A small addressing dialogue was displayed under the main addressing dialogue when used. The small addressing dialogue became visible in different scenarios (cancel addressing dialogue, sometimes when opened due to slowness). This is corrected.

### Error message when attachment size limit exceeded in contract

The message displayed when attachment size limit was exceeded was not describing the error reason. This is corrected, message is now relevant to the error.

## Separator automatically added when insert dates

Separator is automatically added when dates will be inserted.

### Authorize in Investigate step

It was possible to authorize invoices in investigate step, therefore Attest step was avoided. This is corrected, now invoices cannot be authorized in Investigate step.

### Display only users with rights on unit

All users where displayed in users lists for search criteria even if specific users did not have rights for selected units. This is corrected.

### Search result according to search criteria

Search criteria "Show original/copy only" was not considered when search was performed, all invoices were returned as result instead. This is corrected, filter will be applied.

### Preselected recipients in Delivery control

Reference user was displayed as preselected recipient when Delivery control instead of invoice supervisor. This is corrected.

### Sort order as user settings for available users list

Sort order for available users in addressing dialogue is stored as user settings.

### Filters on credit invoices in case list

It was not possible to filter case list for credit invoices (negative amount). This is corrected, negative intervals were added to filter list.

### **SMTP** authentication

It is possible to configure SSL using standard .NET configuration settings (enableSsl="true") for authentication when send mail will be used.

# Default settings language Swedish

Default settings regarding language is set to Swedish instead of English as it was before.

## Upgrade script 702-710

There was a value missing in the creation of the stored procedure AgreementWrite. This is corrected.

### Print action at several times

Print action was diasabled after first time used in chrome. This is corrected.

### Filters in search

Filters in search were displayed as many times as units. This is corrected, filters appears one time only under corresponding unit.

### Web config file default settings

**DefaultCredential** parameter in web config file was set to true, therefore a red toast error was displayed when email button was used to send invoice details on email. This is corrected, default value is set to false.

### Watch invoice marked Await Credit

An invoice marked Await Credit could not be set as Watched. This is corrected.

### VAT row on accounting template

VAT row can be marked on accounting template.

Note: VAT row can be marked and is mandatory if Include VAT option is selected.
Note: The percentage for the VAT row in template will be set as 0 and VAT amount will be applied for the line marked as VAT row when template will be applied.
Note: Include VAT option and Gross amount option exclude each other.

**Note: Include VAT** option should not be used when property VAT is used because entire VAT amount will be codded on selected VAT row.

### Hyphen used on invoice template reference

When reference field from invoice template contained hyphen, the text was rearranged and hyphen removed. This is corrected, hyphen is accepted and correct interpreted.

### **Children rows on Copy Coding**

When an invoice with children rows is selected in Copy Coding, an informative message is displayed under accounting grid.

### Save invoice search grid settings

Invoice search grid settings: column order, sort order, components were not saved as user settings. This is corrected.

### **References according to selected unit in Reference Report**

References from all units were displayed when opened Reference Report even if there was unit selection. This is corrected.

### Support for long contract names

Long contract names were not supported, limit was set to 24 characters. This is corrected, the limit is raised to 33 characters.

### Validation on Copy Coding search criteria

Validation on search criteria in Copy Coding is implemented. Search button dynamics is connected to validation results (disabled if validation issues, enabled in rest).

### Merge specific pdf format

Error was return when merge between pdf files with specific format was tried. This error was met when print invoice details or when invoice was imported. This is corrected.

### **Gross amount on Copy Coding**

**Gross amount** option is displayed on Copy Coding dialogue. This option is available for all invoices displayed in search result and can be applied to consider gross amount coding no matter of the selected invoice coding.

**Note:** The percentages for each row will be applied to gross amount when option **Gross amount** will be used, no matter of the selected invoice settings.

# Clear accounts and objects fields in Search invoice

When used backspace to remove selected items in the fields that support multiple select this needed to be hit twice in order to remove it completely. This is corrected.

### Displayed amount column twice when print

When print accounting and invoice image amount column was displayed twice even if on invoice appeared once. This is corrected.

### Consistency on displayed decimals when print

When print accounting and invoice image there was inconsistency on displayed amount decimals, the amount on print has not displayed the decimal with value 0. This is corrected.

### Consistency in naming book entry date

There was inconsistency in naming of book entry dates, posting dates was used in several places on invoice level. This is corrected, book entry date is used in all the places where refered.

### Full description visible in accounting grid when edit accounts/objects

Description was truncated when was too large. User experience is improved by adding a tooltip with full description for each items in list.

### **Object envelope supplier lookup**

Supplier lookup was done against SWT number without considering the attributes. This is corrected, supplier lookup will consider attributes therefore lookup can be done against SWT number or VAT number.

### Attachment supported on Svefaktura 2.0 format

Attachment (object envelope) is supported on Svefaktura 2.0 format.

### Copy on other units

It was not possible to send copy for invoices to other units. This is corrected.

### WebTrace log file

WebTrace log file was flooded with irrelevant exceptions. This is corrected.

## Substitute in Danish culture

It was not possible to add substitute when Danish language was used. This is corrected.

## "Account coded by" search dialogue

Incorrect search dialogue was opened when "Account coded by" was selected as search criteria. This is corrected.

## **Integration specific**

Visma Business

### Automatic bundle

A unit parameter **AutoUpdateVoucherBundle** is added to control the behavior of application regarding the created batches in Visma Business when preliminary booking, definitive booking, cancel is done. According to unit parameter value the created batches will be automatically updated or not.

Note: Configuration of VBS is needed. Read more in Integration Visma Business DCE 9.00.0

### **Booking date**

A unit parameter **UseNextOpenPeriod** is added to control the behavior of application regarding used date for booking when closed period in Visma Business. According to unit parameter value next open period or today's date should be used.

### Manual ordermatch search performance improvements

When searching for orders in manual ordermatch dialogue, two calls to the server were executed. This is corrected.

# Map correct field for order number

Wrong field was used to map order number in XML Svefaktura 1.0 import. This is corrected, order reference field is used and can be found under invoice line, order number.

### VAT number fetched for suppliers

VAT number was not fetched and displayed on corresponding field in DCE Administrator for suppliers. This is corrected.

Visma Control

### **Currency changes**

Default currency was not interpreted accordingly when was required by account in Visma Control. This is corrected.

### Support negative quantity in accounting grid

When "always" was used for quantity on the account, negative quantity could not be allocated in accounting grid. This is corrected.

### Supplier id length

When supplier id length exceeded the supported maximum size, invoice was imported but could not be reached due to validation errors. This is corrected, maximum allowed size for supplier id was increased and when maximum size is exceeded invoice will end up in Supplier Register step.

# VAT code fetched from ERP

VAT code was not fetched correctly from ERP. This is corrected, corresponding VAT code will be displayed in accounting grid according with settings made in Visma Control.

### Supplier lookup in XML invoice import

Supplier lookup failed to return results, therefore all invoices ended up in Supplier Register steps when XML invoice import was used. This is corrected.

PX

### Accounting line changes

A unit parameter **HasPluginAccountingData** is added to control the behaviour of application when PX data is included on accounting lines. According to unit parameter value the standard editing permissions will be overwritten, Account, Object1-8 and Amount will be read only if the user is allowed to edit in DCE.

### Accounting signature on accounting row

Accounting signature was not added on accounting row edited using PX plugin. This is corrected.

### Plugin opening conditioned by PreliminaryVATAcccount

Unit parameter **PreliminaryVATAcccount** conditioned the plugin opening. When the value was empty the plugin could not be opened. This is corrected.

## **Batch Integration**

### Search for extra steps

It is possible to search for extra steps: PrelPost2, DefPost2, Cancellation2.

## **DCE Administrator**

### **Displayed changes made on Role**

Changes made on Role demanded a restart of DCE Administrator in order to be displayed. This is corrected, changes will be displayed after save action done.

### Sorting attest authorization user column

It was not possible to sort the user column in Attest authorizations. This is corrected.

### **Obsolete unit parameters**

Obsolete unit parameters have been removed. These are: **ObjectDependencyCache**, **UseNetAccountingTemplate**, **UseManualVAT**, **UseNetAccountingCopy**.

### Visualize images in manual invoice

When manual invoice was used for import it was not possible to visualize the attached PDF due to a displayed error. This is corrected.

### Visibility of grid headers in Move invoice

Grid headers were not visible in Operations - Move invoice. This is corrected.

### Substitutes for one day

It was not possible to add substitutes for one day (start date same as end date). This is corrected.

### Standard log for VAT property improvements

Standard log is added to TAdminLog for changes to tables TInvoiceTemplate and TInvoiceTemplateRow.

### VAT row on accounting template

VAT row can be marked on accounting template.

### Gross amount allocation on accounting template

Gross amount can be allocated on accounting template.

### Display next invoice image on manual import

When manual import was performed, next invoice image link was not displayed automatically for a new manual invoice. This is corrected, the link for the next invoice will be preselected and displayed without being necessary a new selection.

### Merge specific pdf format

Error was returned when a merge between pdf with specific format was attempted. Affected was invoice image during import, attach images. This is corrected.

# Visma Document Center Enterprise 8.20.0

The main objectives for DCE 8.20.0 was:

- · Improvements and general corrections
- Improvements on ordermatch

# Compatibility

Matrix describing the platform compatibility of this version of DCE.

Product name: Visma Document Center Enterprise

| Server                                                                    | Database                                                                                                    | Client                                                                                  | WEB                                                                             |
|---------------------------------------------------------------------------|----------------------------------------------------------------------------------------------------|-----------------------------------------------------------------------------------------|---------------------------------------------------------------------------------|
| Windows Server 2012 R2,<br>Windows Server 2012,<br>Windows Server 2008 R2 | Microsoft SQL Server 2016,<br>Microsoft SQL Server 2014,<br>Microsoft SQL Server 2012,<br>Microsoft SQL Server 2008 R2 | Mac OS X,<br>Windows 10,<br>Windows 8.1,<br>Windows 8,<br>Windows 7, iOS6,<br>Android 4 | Edge, Internet Explorer<br>11, Internet Explorer 10,<br>Chrome, Firefox, Safari |

# **Supported Online integrations**

DCE supports a number of ERP systems through online integration:

- Visma Control 7.x
- Visma Control 8.x
- Visma Control 9.x
- Visma PX 8.x
- Visma PX 9.x
- Visma Business 9.x
- Visma Business 10.x
- Visma Business 11.x
- Visma Global 9.x
- Visma Global 10.x

**Note:** For all mentioned online integration all versions between the first and last version of each product will be supported.

# **New features**

New features introduced in this version.

# **Integration specific**

Visma Business

### **Ordermatch Visma Business**

Automatic ordermatch is done between the invoice and the order assigned during invoice xml import. If automatic order match fails, invoice ends in Arrival step. When order id is added on invoice in Arrival step, on integration with Visma Business, the user should have the possibility to make automatic ordermatch between the invoice and the order assigned. There will be a "Ordermatch" button under Other actions menu which will trigger the automatic ordermatch. If there will be a perfect match the invoice is processed directly and gets definately booked, otherwise user will have to do a manual ordermatch. The order match

dialogue has three main areas: order search criteria, order search results, amount (invoice previous amount, invoice current amount, difference).

# **Note:** For Visma Business integration the system setting "AutoOrderMatchType" should be set to Plugin (1).

### Cancel button in manual ordermatch

The cancel button was active during the manual ordermatch process, if cancel button was pressed before manual ordermatch process was completed it caused error. The cancel button is now disabled when manual ordermatch button is pressed.

#### Manual order match - exclude invoice rows when matching

A parameter added to exclude invoice rows in manual order match: OrderMatchUseInvoiceRows applied. Default value: 0 -exclude invoice rows

### Manual order match - allow match with order row/invoice row differences

A parameter added to enable match when there are differences between order- and invoicerows: OrderMatchAllowDiffInUnitPrice. Default value: 0. Two new fields will be displayed in the manual order match dialogue when the paramter is activated; Invoice row amount (editable) and Difference on row (readonly).

**Note:** A new product needs to be added in Visma Business: IBO\_INV.DIFFERENCE

### Negative differences allowed in order match

It is now possible to order match invoices with lower amount then the order amount.

### Search criteria for ordermatched invoices in Invoice Search

It is possible to search for order matched invoices in the advanced Invoice Search by ticking the checkbox Ordermatched.

Visma Control

#### **Ordermatch Visma Control**

Against Visma Control can be used just Automatic Ordermatch. The following values can be used for system setting "AutoOrderMatchType": Plugin (1) or ExportImport (2). This means that the order matching is now independent of the system integration type ( i.e. Online or Batch).

Note: To use Ordermatch against Visma Control is required an external purchase system.

# Improvements

Improvements made in this version.

### General

### Date fields on invoice details looks disabled

Date fields on invoice details looks disabled at certain scenarios in arrival step, though the fields are working as expected. Now the fields are displayed as enabled.

### Change application language doesn't enable save

Save is not enabled unless settings is closed and reopened or tab changed in certain scenarios.

### Supplier name in supplier registration not showing

Supplier name in supplier registration not showing

### Select2 components become inaccessible after working a while

The select2 components (autocomplete search boxes), if used in a modal dialog, sometimes became inaccessible after working a while in the web interface.

#### Adding substitute when Finnish language selected causes dateformat error

Adding substitute when Finnish language selected caused dateformat error.

### Invoice remains open after send action

Sometimes after send action the invoice remained with the send button active.

If you were to press send again an error message was recieved

### Recoding in Pay Ok disabled save when UseAttestObject=0

When trying to recode in Pay Ok, the save button wass disabled and authorization button wass marked with a red box. Only an issue when UseAttestObject = 0

### Performance issue when opening many invoices

When switching between invoices the system got slower and slower to work in. Specially noticable when having user setting "return to caselist" activated.

### Substitute in Visma DCE Administration

When adding a substitute in Visma DCE Administration on a user is not working when adding only one day from and to, i e 2015-12-11.

### **Missplacement of headlines**

In DCE administrator, operations, the names of the columns were not fully visible. This is corrected.

### Image not displayed when web server not in domain

Image was not displayed on web application when application server was in domain and web server was installed outside the domain. This is corrected.

### Support for specific pdf files

Some of the pdf files used on import could not be merged when needed due to their format or customizations, they were not supported by current used pdf library. This is corrected.

# **Integration specific**

### Visma Business

### Suppliers read several times when opening an invoice

Suppliers read several times when opening an invoice, causing slow responce on larger databases.

### Changed behavior when updating vouchers in Visma Business

The field "Next voucher no." was treated as the "last used voucher number" instead of "next number to use", this is now changed and corresponds to the behaviour in Visma Business.

### Visma Control

## VAT codes from Control

The VAT codes were not fetched and displayed accordingly from VAT Groups 5 and 6 in Visma Control.

# PX

### Save button became disabled when using PX plugin

When adding an account in the accounting grid, using PX plugin, which have a invalid value the save button became disabled.

# Visma Document Center Enterprise 8.10.0

The main objectives for DCE 8.10.0 was:

• Improvements and general corrections

# Compatibility

Matrix describing the platform compatibility of this version of DCE.

Product name: Visma Document Center Enterprise

Version: 8.10.0

| Server                                                                    | Database                                                                                 | Client                                                                                  | WEB                                                                             |
|---------------------------------------------------------------------------|------------------------------------------------------------------------------------------|-----------------------------------------------------------------------------------------|---------------------------------------------------------------------------------|
| Windows Server 2012 R2,<br>Windows Server 2012,<br>Windows Server 2008 R2 | Microsoft SQL Server 2014,<br>Microsoft SQL Server 2012,<br>Microsoft SQL Server 2008 R2 | Mac OS X,<br>Windows 10,<br>Windows 8.1,<br>Windows 8,<br>Windows 7, iOS6,<br>Android 4 | Edge, Internet Explorer<br>10, Internet Explorer 11,<br>Chrome, Firefox, Safari |

# **Supported Online integrations**

DCE supports a number of ERP systems through online integration:

- Visma Control 5.6
- Visma Control 7.0
- Visma Control 7.1
- Visma Control 7.2
- Visma Control 8.0
- Visma Control 8.10.0
- Visma PX 6.8
- Visma PX 6.9
- Visma PX 8.0
- Visma PX 8.10.0
- Visma Business 9.00.0
- Visma Business 9.10.0
- Visma Business 9.10.2
- Visma Business 9.10.3
- Visma Business 10.00.0
- Visma Business 10.10.0
- Visma Business 10.11.0
- Visma Business 10.12.0
- Visma Global 7.80
- Visma Global 9.00
- Visma Global 10.00

# Improvements

Improvements made in this version.

# General

Comma separator in function Copy Excel

In Copy Excel function it was not allowed to use comma separator. This is now corrected.

### Red toast when logging into DCE

When logging into DCE a red toast error message ("Error retrieving data OK") was thrown due to incorrect user settings. This is now corrected.

### Search dialogue for suppliers in invoice details

The search dialogue for suppliers was not opened when was actioned from invoice details interface (e.g. invoice in arrival step). This is now corrected.

### Locked invoices when navigate between invoices

When navigate thru invoice, previous invoice remained locked by current user even if invoice was closed. This is corrected.

### Error when exporting invoice search results to excel

An error was thrown when exporting invoice search results to excel and the export failed. This is now corrected.

### Attest checkboxes disabled when attest in check

In step Check, when a user clicked on "mark all rows" the attest checkboxes where disabled. This is now corrected.

### Template dialogue did not close

The template was opened as many times as the number of clicks. When attempting to close a template opened with double click, the template dialogue was not closed correctly. We now handle double click by opening or closing the template only once.

### Scrollbar on invoice image

When loading next invoice the scrollbar on the right side disappeared. This is corrected.

### **Customized arrival queues**

It was not possible to view customized arrival queues if the user did not have rights to visualize the default arrival queue. This is now corrected.

**Note:** Stored procedure InvoiceCaseList was changed.

### Extended characters in invoice number and object dependency

Extended characters were not possible to use in object controls, addressing limitations and object relations. This is now possible.

### Attest all lines when attest in check

When attest in check was used, it was not possible to attest all rows if user checked all rows previously. This is now corrected.

### Missing tooltips on mouseover in accounting grid

When Search and Copy function was used, the tooltips were no longer displayed in the accounting grid. This is now corrected.

### **Translation corrections**

Corrections of translations have been made in this version.

### Incorrect signature messages on Copy invoice/Original invoice

When two users added a comment simultaneously, one on Copy invoice and one on original invoice, the signature/message were mixed up. This is now corrected and the messages are added in the correct order with the corresponding signature.

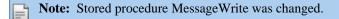

### Locked invoice error message

Due to caselist not being refreshed, an error message is thrown when a user attempts to open an invoice already opened by another user. Now when the same senario appears, the user will automatically be redirected to caselist and the icon "locked by" will appear on the invoice.

### **Duedate in Finvoice XML**

When the element "InvoiceDetails/PaymentTermsDetails/InvoiceDueDate" was missing in Finvoice XML, the DCE XML import thrown an error. This is now corrected.

### Attest exceptions ignored

If an attest exception was added with a lower amount than the limit amount on the authorizer, attest exceptions were ignored and the authorizer could authorize the invoice. This is now corrected.

### Unit ID missing on invoice caselist

Unit ID was not shown when unit desciption was missing on invoice caselist. This is corrected.

### Fields for amount and VAT on invoice details

The fields for amount and VAT on invoice details became editable when changing from extended to normal view and back. The senario was also present when collapsed the image. This is now corrected.

### Graphical issues on account coding template dialogue

Right grid border was not displayed on account coding template dialogue. When there were no templates in list there was a blanc space displayed instead of empty accounting grid. This are now corrected.

### Attest amount ignored when receiving an invoice as a substitute

When a user received an invoice as a substitute and the unit parameter UseAttestObject was set to 0, the invoice attest amounts were ignored in certain scenarios. Invoices where invoice total amount was bigger then user attest amount could be authorized. This is now corrected.

### **Support for Windows 10**

DCE 8.10.0 have support for Windows 10.

### Message dialogue for await credit

The message dialogue for await credit was not prompted in chrome. This is now corrected.

### **Function Copy-Excel**

When function Copy-Excel was used, accouting rows did not get an accounting signature, therefore it was not possible to send the invoice to attest step. This is now corrected.

### Allocating VAT

When allocating property VAT on an invoice autocoded VAT row was not removed. This is now corrected.

### Web trace log file

The web trace log contained old errors, therefore web trace log file grown in size very quickly which decreased memory space. This is now corrected.

### User without permission to authorize received invoice for authorization

In different scenarios it was possible to send invoices to user without attest rights (users without attest rights were displayed as receipient in specific scenarios), therefore invoices could no longer be accessed. This is now corrected.

**Note:** Stored procedures UserSearchCheck, UserSearchAttes and UserSearch2 were changed.

### **Invoices undelivered**

Invoices that for some reason ended up in undeliverd step are now sent automatically to investigate step.

### Copy to supervisor

Copies sent to supervisors about invoices close to expire had incorrect status therefore the supervisors were confused.

This is now correct by showing the correct status Check/Attest Expired.

**Note:** Invoices with status Check/Attest Expired will be handled as invoices in Check/Attest.

### Display signature when user is removed

The workflow history did not display any information when a user was deleted. Now the signature from the deleted user is displayed in workflow history.

**Note:** Stored procedures UserIsAssignedToItems and CaseHistoryList were changed.

### Svefaktura invoice interpreted wrongly

In Svefakt XML invoices the attribute **identificationSchemeID="DQ"** was not correct interpreted. Therefore objects envelope which had an extension added, failed to be imported due to search for

### 28 | Visma Software International AS | Visma Document Center Enterprise 8.10.0

corresponding image. This is now corrected, if attribute will be present, no matter if object envelope contains an extension or not this will be correct interpreted.

**Note:** If it is wanted to import an additional image the attribute needs to be removed and correct tags used.

### Supplier agreement report

When Supplier agreement report was opened an error was thrown. This is now corrected.

## **Integration specific**

Visma Business

### **Open DCE image in Visma Business**

When DCE image was opened from Visma Business the browser remained blocked on loading page due to wrong order of loading components. This is corrected now.

### Credit invoices in Visma Business

The currency amount was set incorrect by DCE when credit invoices were definitive booked in Visma Business. This is now corrected.

### Visma Control

### Installation set up for Visma Control 8 and later

In installation of integration with Visma Control setup there was no selection for Visma Control 8 or later. This is now corrected as a selection for version 7 or later.

### **GLN** support

GLN can be used now during import for lookup unit and supplier.

**Note:** Remember that there is no synchronization between DCE Administrator unit information and ERP unit information, therefore GLN needs to be set manually in DCE Administrator. Unit lookup is done against DCE unit information.

- **Note:** GLN is supported by Svefaktura1 and Svefaktura2 XML import. For Svefaktura1 there is no specific field for GLN, therfore an attribute (identificationSchemeAgencyID="9") will be used as follows:
  - For Unit Lookup the attribute needs to be added in XML invoice on Organization Number field.
  - For Supplier Lookup the attribute needs to be added in XML invoice on Supplier ID field.

When lookup for unit will use GLN, Organization Number cannot be used.

**Note:** Stored procedures im\_SupplierLookup and im\_SupplierRead were changed to support GLN field.

### **DCE Administrator**

### Possible to remove users assigned to invoices and agreements

It was possible to remove a user in DCE Administrator even if the user was assigned to an invoice or set as reminder recipient for agreement. This is now corrected.

#### Error when changing unit for an invoice

An error was thrown when changing unit for an invoice in DCE Administrator (the invoice was moved). The error is removed and the message is no longer displayed.

# Visma Document Center Enterprise 8.0.0

The main objectives for DCE 8.00.0 was:

- Move Ordermatch into new technology.
- Improvements on Agreement (Support for accounts and objects).
- Improvements on performance (e.g. Open an invoice from case list).
- Support for import XML format Svefaktura 2.0.
- Support for Mobile in web browser.

# Compatibility

Matrix describing the platform compatibility of this version of DCE.

Product name: Visma Document Center Enterprise

### Version: 8.0

| Server                                                                    | Database                                                                                 | Client                                                                   | WEB                                                                       |
|---------------------------------------------------------------------------|------------------------------------------------------------------------------------------|--------------------------------------------------------------------------|---------------------------------------------------------------------------|
| Windows Server 2012 R2,<br>Windows Server 2012,<br>Windows Server 2008 R2 | Microsoft SQL Server 2014,<br>Microsoft SQL Server 2012,<br>Microsoft SQL Server 2008 R2 | Mac OS X,<br>Windows 8.1,<br>Windows 8,<br>Windows 7, iOS6,<br>Android 4 | Internet Explorer 10, Internet<br>Explorer 11, Chrome,<br>Firefox, Safari |

# **Supported Online integrations**

DCE supports a number of ERP systems through online integration:

- Visma Control 5.6
- Visma Control 7.0
- Visma Control 7.1
- Visma Control 7.2
- Visma Control 8.0
- Visma PX 6.8
- Visma PX 6.9
- Visma PX 8.0
- Visma Business 9.00.0
- Visma Business 9.10.0
- Visma Business 9.10.2
- Visma Business 9.10.3
- Visma Business 10.00.0
- Visma Global 7.80
- Visma Global 9.00
- Visma Global 10.00

# New features

New features introduced in this version.

# General

### Link to community

A link to the "Visma community" is available.

**Note:** The link to "Visma community" will be found under "Help" on the content menu.

### XML format Svefaktura 2.0 - GLN number

DCE now supports Svefaktura BIS 5A 2.0 and is able to interpret GLN to perform lookup towards companies and suppliers. GLN represents a global location number used to identify a unique location which can be used for unit lookup and supplier lookup. For unit lookup GLN field was added under unit details in DCE Administrator/Unit Registry/Settings - Information tab and for supplier GLN will be fetched from ERP system and it is displayed on web application under supplier details.

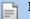

Note: GLN is supported in Svefaktura 1.0 and 2.0

### **Grid Improvement**

The checkboxes used to sign each accounting row as "Check", "Pre-attest" or "Attest", are changed with buttons for a better user experience.

### Ordermatch

Ordermatch functionality has been lifted into new technology.

**Note:** Ordermatch module is triggered by licence.

The application supports "Automatic Ordermatch" and "Manual Ordermatch". A new system setting "AutoOrderMatchType" is added. This setting determines the type of order matching to be processed by the DCE workflow. The following values are available: None (0), Plugin (1) or ExportImport (2). Automatic Ordermatch will be triggered automatically during invoice import. If Automatic Ordermatch fails, a system error message will be added on invoice with the failure reason and the invoice will end up in Arrival step. There are two options for this step:

- If the error is on invoice details level this can be corrected and Automatic Ordermatch can be triggered using button Ordermatch.
- If the error is connected to mismatches between invoice and order, then a manual match needs to be done by using button Manual Ordermatch. When the Manual Ordermatch function is triggered there will be a dialogue displayed.

**Note:** Ordermatch and Manual Ordermatch buttons are displayed under Other Action menu on invoices in Arrival step.

**Note:** When automatic ordermatch is successful, the invoice will be automatically definitely booked in the ERP system.

Ordermatched invoices will be marked so that they can be search in Invoice Search.

### **Contract Improvement**

Fields for accounts and objects were added on the agreement details and on agreement search, as available criteria. Now "Accounts" and "Objects" can be added on the contract. Also user can perform "Agreement search" using accounts and objects as search criteria.

Ē

**Note:** Accounts and objects are unit dependent, same as on "Invoice" module (a unit must be selected in order to enable the accounts and objects field).

**Note:** Accounts and objects field have autocomplete and search function, same as in "Invoice" module.

### Mobile solution

Mobile web application built for authorizing invoices. Only accounting rows on which the user has rights will be authorized. If there are more rows to be authorized the invoice will remain in the case list until it is handled by another user. When all rows are authorized the invoice will be removed from the case list.

**Note:** On mobile web application, no actions can be done on accounting row. All authorized rows will be automatically signed when approve.

Invoice can also be rejected by user. Available actions on Reject are: send back to the Check, send to Investigate, or forward to another authorizer. Case list is the start page which is displayed when logging in.

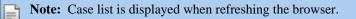

**Note:** Mobile solution is triggered by licence.

# **Integration specific**

Visma Business

### **Ordermatch Visma Business**

Automatic ordermatch is done between the invoice and the order assigned during invoice xml import. If automatic order match fails, invoice ends in Arrival step. When order id is added on invoice in Arrival step, on integration with Visma Business, the user should have the possibility to make automatic ordermatch between the invoice and the order assigned. There will be a "Ordermatch" button under OtherAction menu which will trigger the automatic ordermatch. If there will be a perfect match the invoice is processed directly and gets def booked, otherwise user will have to do a manual ordermatch. The order match dialogue has three main areas: order search criteria, order search results, amount (invoice previous amount, invoice current amount, difference).

**Note:** For Visma Business integration the system setting "AutoOrderMatchType" should be set to Plugin (1).

### Visma Control

### **Ordermatch Visma Control**

Against Visma Control can be used just Automatic Ordermatch. The following values can be used for system setting "AutoOrderMatchType": Plugin (1) or ExportImport (2). This means that the order matching is now independent of the system integration type ( i.e. Online or Batch).

**Note:** To use **Ordermatch** against Visma Control is required an external purchase system.

# Improvements

Improvements made in this version.

# General

### **Styling in Copy coding**

Small styling improvements have been done to the copy coding dialog.

## Summarizing in batch approval

Total amount for selected rows in Batch Approval/Batch PayOK was not correct calculated when Swedish format was used. This is corrected.

### No validation on pre-accounted row

In specific scenario, validation on pre-accounted rows was not done as expected and it was possible to definitive book invoices with validation errors. This is corrected.

### "CopyAccount" unit parameter

When "CopyAccount" unit parameter was set to 0, the templates could not be used. This is corrected.

### Share accounting template

It was not possible to share the accounting template. This is corrected.

# Asset copy, await credit and block payment

It was possible to check asset copy, await credit and block payment by taping outside the checkbox. This is corrected.

### Scrollbar in Batch Approval on Internet Explorer

When using Internet Explorer, the scrollbar was jumping to the top after scrolling down and approve an invoice in Batch Approval. This is corrected.

### "Copy from Excel" improvements

Small improvements on "Copy from Excel" function have been made: adding tool tip on buttons, rearrange buttons and adding "Clear" button.

### Accounting templates

It was not possible to visualize more than twenty templates at a time, in template list. This is corrected, now is possible to see all searched templates.

### User specification report

The user specification report was empty if there was no user id suggested. This is corrected.

### **Spelling and translations**

Small spelling and translations corrections have been done in this version: tooltip from search was misspelled when English was used as language, accrual apply button remain disabled after changes where done on date when Finnish language was used, due to date format issues.

### Performance improvements on loading/open invoice

In some senarios, loading and open an invoice have taken a long time. Also, time to load an invoice has exceeded per invoice after open several invoices. The time to load/open an invoice has been reduced when open an invoice from case list and time to open several invoice has been stabilized.

**Note:** Significant performance improvements on opening/loading an invoice will be felt on Chrome. Chrome is suggested to be used as web browser.

## Scroll functionality in modal dialogues

When scroll was used on modal dialogue by drag and drop with the mouse, the dialogue box was moved. This is corrected.

### **Cleared search criteria**

When entering a search criteria in one of the fields: Checked by, Authorized by, Account coded by, Delivery control by, Pay ok by, Pre-authorized by, and open an invoice from search result list, the search criteria was cleared when return to search menu. This is corrected, previous search criteria and results will be kept until they will be changed or session will be closed.

### "Mode of payment" when changing unit

When changing unit on an invoice, save and close invoice, the "Mode of payment" list showed "Mode of payment" for both units. This is corrected.

### Hyphen in email address when using SSO

When a user use SSO (Single Sign On) to login to DCE and the e-mail address contained hyphen, an error message appeared saying "user doesn't exist". This is corrected.

### "Anti forgery token..." error on login

In specific scenarios, this error "Anti forgery token is meant for user "" but the current user is "username"" was reported during login. This is corrected.

### IU layout initialization error message

An error message appeared when switching between invoice menus too fast. This error created a block in work processes. This is corrected.

### Missing supplier id in "Supplier Register"

When an invoice ended up in "Supplier Registry" due to missing supplier in ERP system and a new supplier entry was done in the ERP system, on invoice supplier id was displayed automatically supplier id. This is corrected. Now, if the supplier does not exist, the supplier field will be empty and if supplier exist, the field will be fill in with supplier name and id.

### Hyphen in supplier id

If a supplier id contained hyphen, wrong search results were displayed in "Search and Copy" ("Copy coding"). Hyphen in supplier id was interpreted as interval. This is corrected.

### Search dialog on global unit selector

It was not possible to open search dialog using the icon on the global unit selector. This is corrected.

### Invoices marked as secrecy

Invoices marked as secrecy caused issues when were opened from search results by users without secrecy rights. Even if invoice was marked as secret and logged user was missing secrecy rights, on search results it was displayed entire information about invoice. This is corrected.

### Invoices sent to wrong reference user

After navigating a while thru invoices, perform actions on invoices and send them in the flow, addressing dialogue was no longer updated correctly with expected users and invoices ended up in incorrect user's queues. This is corrected.

### VAT code in accounting grid

It was not possible to write "vatcode" manually in the accounting grid. This is corrected.

## Danish language support

Danish is now supported in web application.

## Workflow statistic report

When same date was used, report results was empty. This is corrected.

### Unit report

Reports for all units were displayed even if there was specified one specific unit. This is corrected.

# **Integration specific**

Visma Business

### **Currency date**

Incorrect currency rate was fetched from Visma Business in specific scenario due to incorrect interpretation of book date. This is corrected.

### Visma Control

### Values suggested when edit in accounting grid

No values were suggested when edit in accounting grid. This is corrected.

### Hyphen on Object ID

When object id contained hyphen and was used as search criteria, wrong results were returned. Criteria was interpreted as interval. This is corrected.

# **DCE Administrator**

### Invoice image

Invoice image was not displayed in Operation tab on "Add invoice image" and "Change unit". This is corrected.

### Manual invoice

New added images to manual invoice were not displayed without clicking on the button "Display image". Now the invoice image is displayed without additional click when is added to the manual invoice image list.

### Units list accordingly to user rights

User without rights for specific unit was allowed to import manual invoice under that unit, due to displaying all units in list no matter of user rights. This is corrected.

### **Terms of payment**

It was not possible to set terms of paymet to more than 100 days. Now the limit is set to 999 days.

### Attach image in Operation

It was not possible to attach images to an existent invoice. This is corrected.

### Danish language support

Danish is now supported in DCE Administrator.

# Visma Document Center Enterprise 7.1.1

The main objectives for DCE 7.01.1 was bug fixes reported on previous version.

# Compatibility

Matrix describing the platform compatibility of this version of DCE.

Product name: Visma Document Center Enterprise

Version: 7.1, 7.1.1

| Server                                                                    | Database                                                                                 | Client                                                                   | WEB                                                                       |
|---------------------------------------------------------------------------|------------------------------------------------------------------------------------------|--------------------------------------------------------------------------|---------------------------------------------------------------------------|
| Windows Server 2012 R2,<br>Windows Server 2012,<br>Windows Server 2008 R2 | Microsoft SQL Server 2014,<br>Microsoft SQL Server 2012,<br>Microsoft SQL Server 2008 R2 | Mac OS X,<br>Windows 8.1,<br>Windows 8,<br>Windows 7, iOS6,<br>Android 4 | Internet Explorer 10, Internet<br>Explorer 11, Chrome,<br>Firefox, Safari |

# **Supported Online integrations**

DCE supports a number of ERP systems through online integration. This version of DCE has been tested against the following ERP systems:

- Visma Control 5.6
- Visma Control 7.0
- Visma Control 7.1
- Visma Control 7.2
- Visma PX 6.8
- Visma PX 6.9
- Visma Business 8.02.1
- Visma Business 9.00.0
- Visma Business 9.10.0
- Visma Business 9.10.2
- Visma Global 7.80
- Visma Global 9.00

# Improvements

Improvements made in this version.

# General

### No validiation on pre-accounted rows

Validation was not performed as expected on pre-accounted rows. This is improved now.

### Shared template

It was not possible to mark an accounting template as shared in the web. This is now possible.

**Note:** If the template is marked as shared, this will be public for all the users that has rights on templates.

### New function for copy from excel into grid

Copying data from excel to the accounting grid is now supported. It is also possible to copy data from accounting grid to excel.

### Only authorizers displayed in addressing dialogue when using delivery control function

The addressing dialogue contained only users with authorization rights when sending for function delivery control. This is now corrected.

### Error when creating a new agreement due to upgrade script error

Various errors were displayed when trying to create a new agreement due to errors in the UpgradeScript7.02To7.1. This is now corrected.

**Note:** To upgrade, all scripts must be run sequentially starting with database version upgrade script to the desired version.

### Mark for attest the rows on which user has rights

It was not possible to mark the remaining rows for attest when the rights on accounts were split between more users. This is corrected now.

### Navigating with arrow keys in batch approval

It was not possible to use the keyboard arrows when navigating between invoices in batch approval. This is now possible.

### Mail function on invoice

The function to send an invoice via e-mail was not working. This is now corrected.

**Note:** SMTP adress needs to be provided during application installation. If this step was missed, there is a work around to add SMTP details into config file. Please contact an administrator in this case.

### Modal dialogues movable

The modal dialogues can now be moved to desired place in web application.

### Image view resizable

It is possible now to drag the invoice image into desired size. The possiblity to remove the invoice image for viewing the accouting data is kept.

**Note:** There is a limit to enlarge the image to avoid overlap the invoice details.

**Note:** The resize image function is available only for Invoice details view. This function is not available for Batch Approval/Batch Pay OK or for views when invoice is opened from ERP system Visma Business, Visma Control).

### Sorting type in Contract module

The sorting type ascending/descending was not keept as a user preference in Contract. This is now corrected.

### Search on non-active accounts and objects

It is possible now to search for a non-active account/object if the value is written in the seach criteria field.

**Note:** The autocomplete list or search dialogue, displayed from accounts/objetcs multiselect component, does not return the non-active accounts/objects.

### Validation on date fields in invoice details not performed

When entering a date manually without separator or incorrect date in the date fields, on invoice details, the dates were not saved properly. This is now corrected.

### Empty accounting grid when navigate back after changing unit on previous invoice

After changing unit on the invoice and navigate on next invoice in list, next invoice will have empty accounting grid even if the invoice had accounting rows. This is corrected now.

### Negative amount not accepted in accounting grid

Entering a negative amount, using "minus" sign to preced the amount (-) in the accounting grid was not accepted. This is now corrected.

### Date and time in Workflow

Date and time was not present in the workflow, in invoice view, when Swedish culture was used. This is now corrected.

### **Customized reports**

Due to a few missing DevExpress files when selecting a customized report in webapplication a standard report was always opened. This is now corrected.

### Inconsistent terminology in web

In some application views we used "Approved" and in others "Delivery control". For consistency we use now "delivery control" through out the system.

### **Decimals in Quantity**

When the Quantity attribute was "always" the Quantity in accounting grid did not display the decimals accordingly to set rules. This is now corrected.

### Hyphen (-) in user ID

When a user ID contained hyphen (-) the search result did not return the correct value. This is now corrected.

### Performance on supplier registry

When having many suppliers the response time for fetching suppliers on an invoice was long. This is now corrected.

### Forward to a non-active supervisor

The addressing dialogue was empty when "Forward" action was performed if a non-active supervisor was suggested as default recepient. This is now corrected.

### Non-active users presented as addressees

Inactive users were presented in list of available users. This is now corrected.

### Empty list on addressing dialogue

When the addressing dialogue was opened for first time the addressee list was empty. This is now corrected.

### **Spelling errors**

Validation error tooltip for amount in invoice search was misspelled. This is now corrected.

### Reset unit dependent data when change unit

Wrong data displayed on invoice details when the unit was changed and two suppliers with same ID from two different database were used. The unit dependent data was not reset correctly when changing the unit. This is now corrected.

## Reset supplier dependent data when change supplier

"Bank ID" was not updated correctly when the supplier was changed. This is now corrected.

## **Integration specific**

### PX

### Tab function in PX plugin

It is now possible to use tab to nevigate between fields in PX plugin.

# **DCE Administrator**

### Error in manuel invoice

When creating a manual invoice and viewing the attached PDF file in DCE Administrator an error is displayed. This is now corrected.

### Load added image on manual import

When an image was added on manual import, this was not loaded automatically in pdf viewer. This is now corrected.

### New function for code completion

In this version it is possible to use code completion that is fetched from the supplier.

**Note:** New function. This is governed in DCE Administrator by user and the new unit parameter CodeCompletionType in combination with the unit parameter CodeCompletionObjectNo.

### **Customized reports**

Due to a few missing DevExpress files, the customized reports could not be edited in DCE Administrator. This is now corrected.